## **Tuto : installation de pygame et de python sur windows 10**

## 1. Installation de python

Pour ce faire, il faut se rendre sur le site officiel de python : <https://www.python.org/downloads/>

Téléchargez la version 3.5.2 de python :

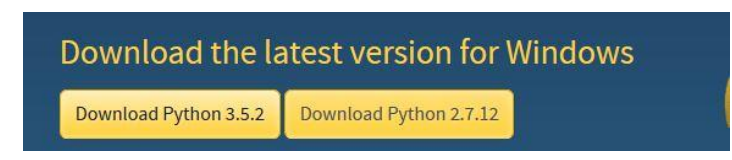

Ensuite, commencez l'installation. Lors de celle-ci, cochez la case : " ADD python3.5 To path ". Ensuite, choisissez l'installation personnalisée et terminez l'installation.

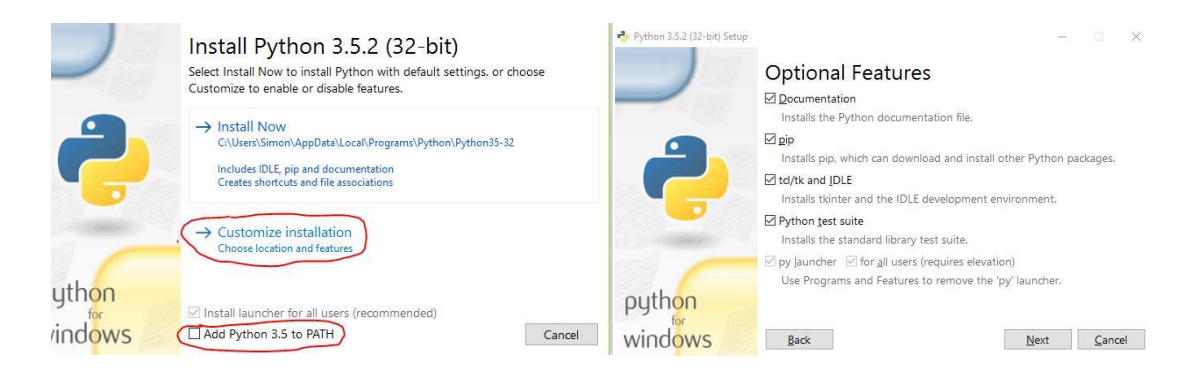

## 2. Installation de pygame

Tout d'abord, il faut télécharger la version de pygame compatible avec votre version de python. Il faut donc se rendre sur le site suivant : <http://www.lfd.uci.edu/~gohlke/pythonlibs/#pygame> et télécharger le ficher [pygame-1.9.2b1-cp35-cp35m-win32.whl](javascript:;) (cp35 signifie que c'est la version compatible avec python 3.5). Prenez bien la version 32 bits même si vous avez un ordinateur 64 bits, car vous avez installé une version 32 bits de python. Ne tentez pas de l'exécuter, vous en aurez besoin plus tard.

Ensuite, il faut exécuter l'invite de commandes **en mode administrateur.** Pour y parvenir, tapez cmd dans votre barre de recherche puis clique droit sur l'invite de commandes et exécuter en tant qu'administrateur. Je vais vous lister les différentes commandes à y rentrer pour installer pygame :

a) Tapez : « python –m ensurepip ». Cette commande permet d'installer pip.

## C:\WINDOWS\system32>python -m ensurepip

- b) Tapez : « python –m pip --upgrade pip ». Cette commande permet de mettre pip à jour.
- c) Tapez : « pip install wheel ». Cette commande permet d'installer wheel.
- d) Tapez : « pip install wheel --upgrade ». Cette commande permet de mettre wheel à jour.
- e) Tapez : « pip install C:\Users\Simon\Desktop\pygame-1.9.2b1-cp35-cp35mwin32.whl ». Cette commande permet d'installer pygame. Attention, **il faut que vous fournissiez le chemin complet du fichier.** J'ai personnellement déplacé le fichier sur mon bureau pour trouver facilement le chemin.

Si tout c'est bien déroulé, pygame est maintenant installé sur votre ordinateur ainsi que python. Vous pouvez si vous le souhaitez installer emacs sur votre ordinateur pour y composer vos fichiers .py . Sinon vous pouvez utiliser idle qui est fort similaire et qui s'est installé sur votre ordinateur lors de l'installation de python. Notez également que les commandes peuvent changer par rapport aux commandes que vous avez vues en classe. Par exemple, il faut donner le chemin complet pour lancer un fichier. Ou encore, ce n'est plus la commande python3.5 mais python qu'il faut écrire dans l'invite de commandes pour lancer python.

C:\Users\Simon>python C:\Users\Simon\Desktop\squash.py